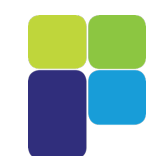

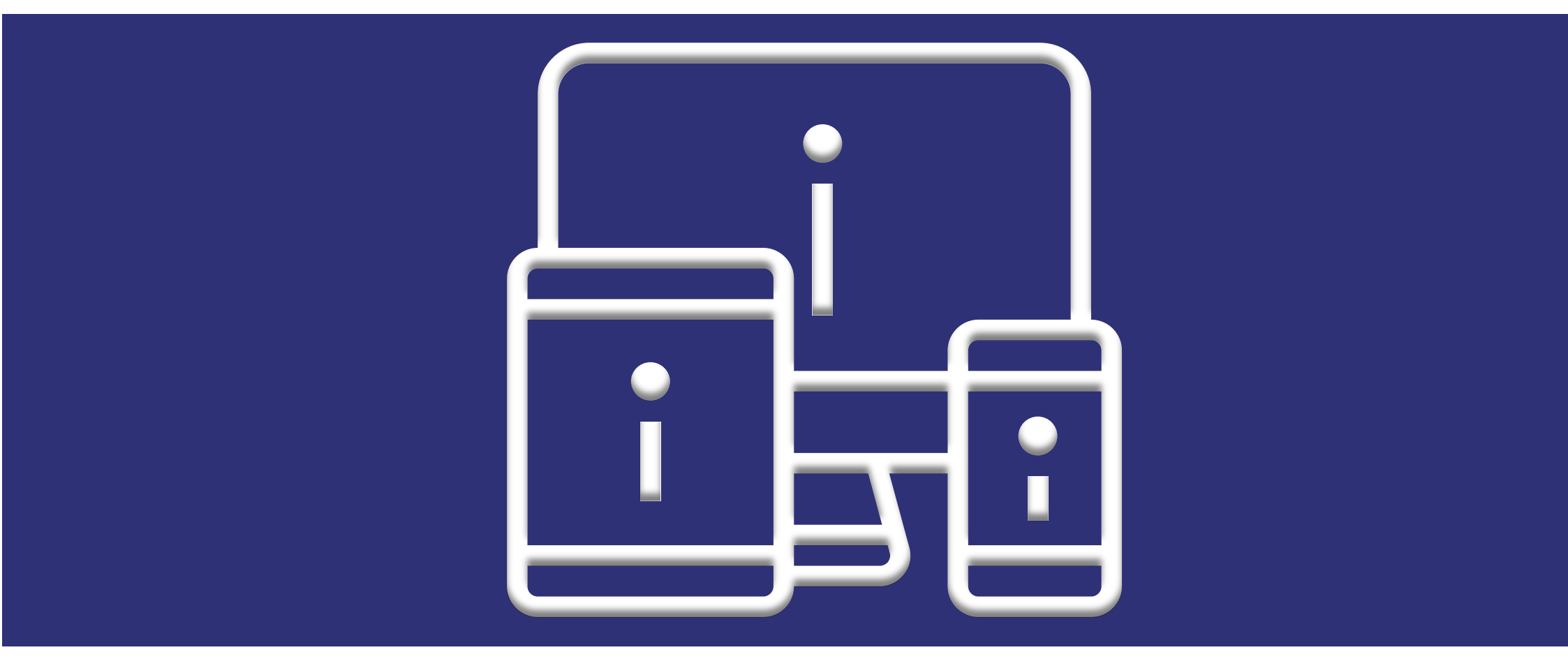

# GUIDE RAPIDE DE MYISTRA

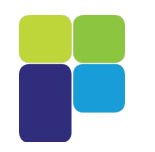

# **SOMMAIRE**

## **NOUVELLES FONCTIONNALITÉS**

Affichage des contacts Outils de collaboration App. Mode étendu et mode compact File d'attente visuelle ACD Historique des appels des groupes (ACD) Tableau de bord ACD myIstraCRM

## **PARAMÈTRES**

ID de l'appelant Gestion du téléphone IP État de présence Gestion de la messagerie vocale Répertoire de contacts Règles d'appels et Services

## **PRINCIPALES FONCTIONNALITÉS**

Messagerie instantanée et chat en groupe Gestion des groupes Distribution d'appels à des groupes (ACD) Contrôle des appels

# **FONCTIONNALITÉS AVANCÉES**

Intégration CRM Superviseur ACD Switchboard 2018 - 2019 - 2020 2020 2021 2022 2030 2031 2032 2033 2040 2051 2052 2053 2054 2055 2056 2057 2058

Découvrez la nouvelle interface utilisateur **myIstra** avec ses nouvelles fonctionnalités. L'application est plus léger, avec plusieurs améliorations de la navigation et le déplacement de certaines fonctionnalités pour les rendre plus faciles à utiliser.

**myIstra** est un portail destiné aux entreprises, qui permet aux utilisateurs une gestion simple et intuitive des paramètres des communications unifiées, depuis un mobile ou un ordinateur de bureau.

En mode installé, le softphone **myIstra** transforme un terminal en téléphone IP multifonction. En un seul clic, il vous permet de donner et recevoir des appels, et de gérer vos communications.

**myIstra** est disponible pour Windows et Linux, ainsi que pour iOS et Android, via notre appli mobile **MOBiiS**.

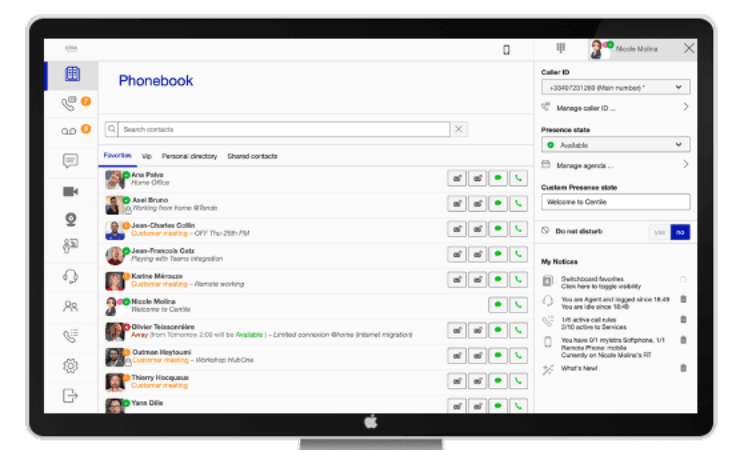

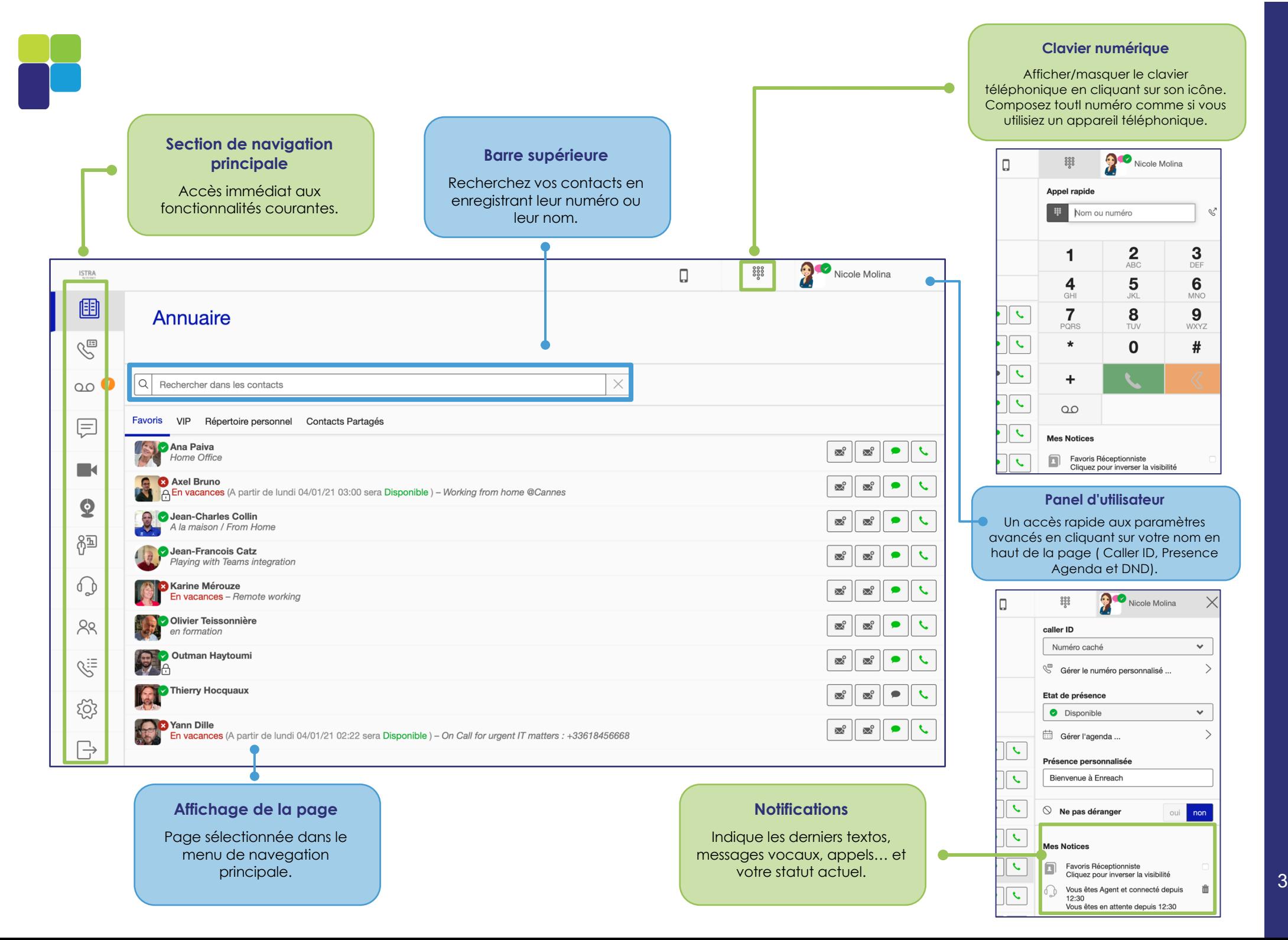

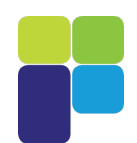

# NOUVELLES FONCTIONNALITÉS

#### **Affichage des contacts**   $\overline{a}$

Maintenant, vous pouvez choisir comment afficher votre répertoire de contacts dans **myIstra**, soit mode en ligne , soit mode en grille.

Avec le mode en grille, vous verrez plus d'un contact par ligne en facilitant le rôle du **myIstra Switchboard**.

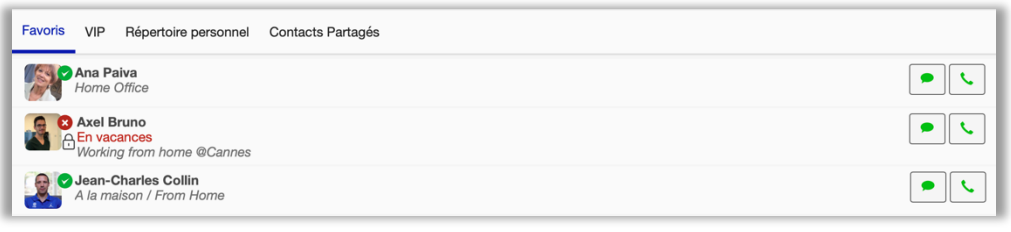

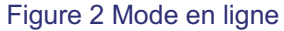

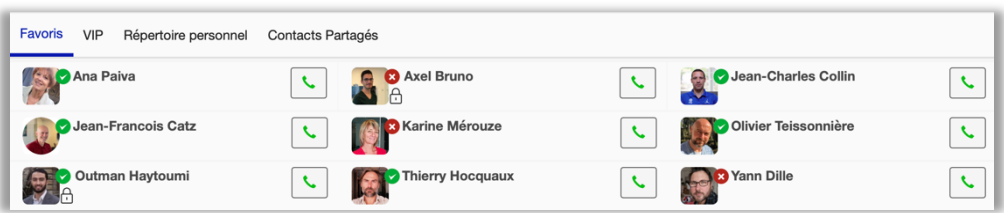

Figure 1 Mode en grille

#### **Outils de collaboration**

 $\mathbf{Q}$ 

**mylstra** est également un outil de collaboration. Les utilisateurs peuvent profiter de la vidéoconférence et du partage d'écran avec d'autres collaborateurs pour gagner du temps et être plus efficaces au sein de l'entreprise. Le service myIstra Collab vous offre :

> **Istra Collab Business (Powered by Coligo). Istra Collab Enterprise (Powered by Zoom).**

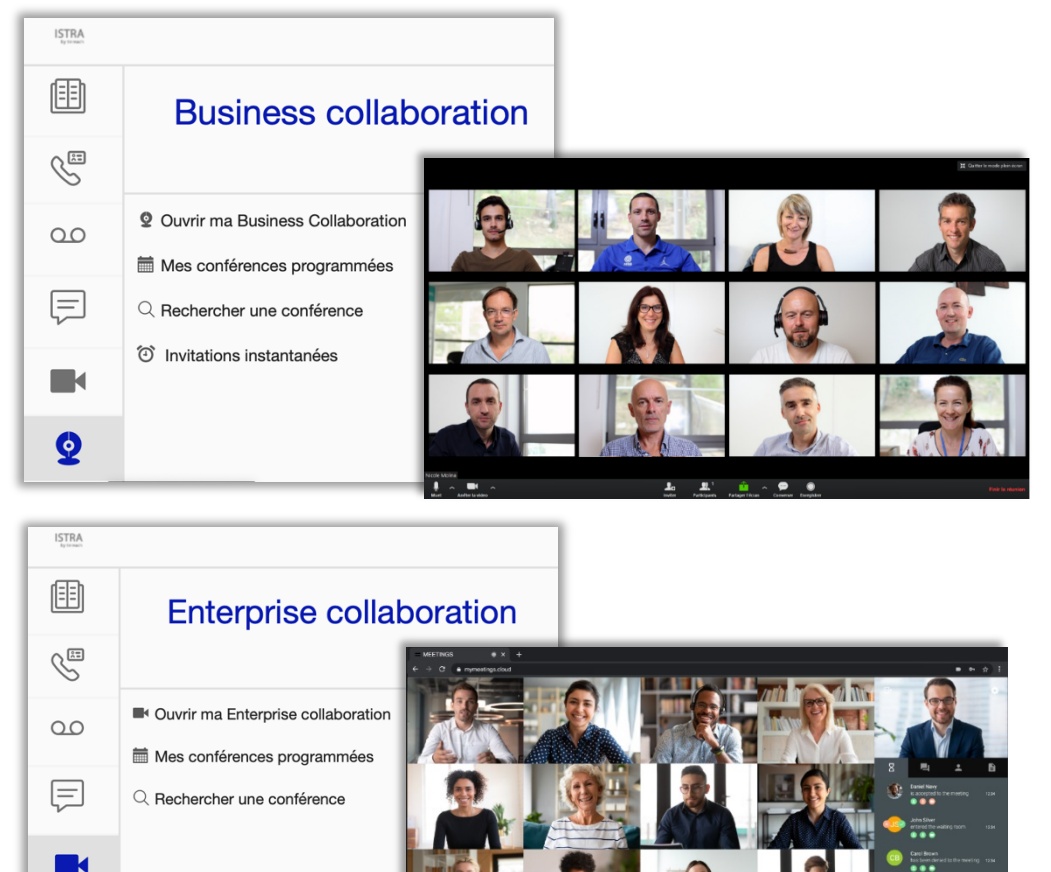

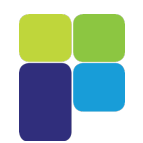

La fonction de File d'attente visuelle ACD vous permet d'utiliser une nouvelle façon de distribuer les appels aux agents ACD. Grâce à la nouvelle politique de distribution "Pick-Up", combinée à la file d'attente visuelle, vous pouvez décider quand prendre le prochain appel dans la file d'attente.

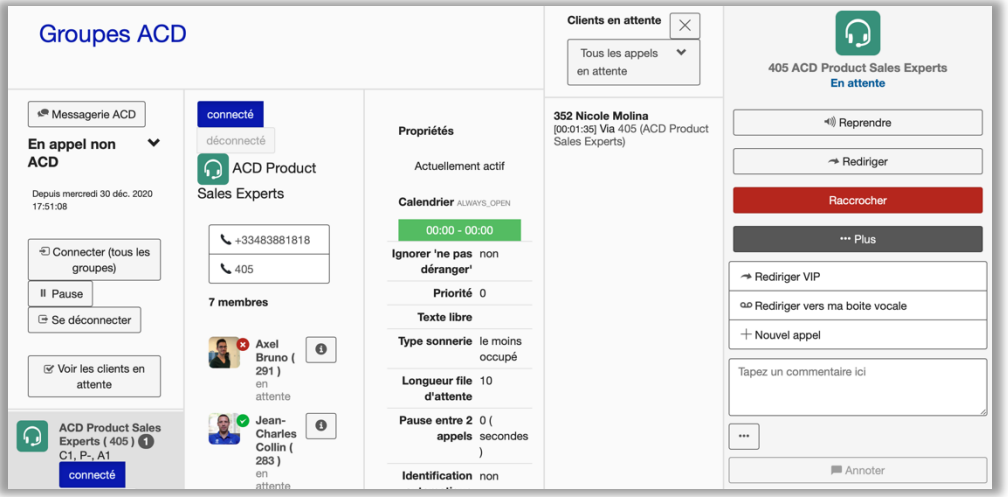

### **Historique des appels de groupes (ACD)**

Dans la page de l'historique des appels, voyez tous vos appels et filtrez sur un type spécifique d'appels tels que les appels entrants, sortants et manqués.

En tant qu'agent ACD ou membre d'un ou plusieurs groupes, vous pouvez consulter et gérer votre historique d'appels de groupe ainsi que vos appels directs.

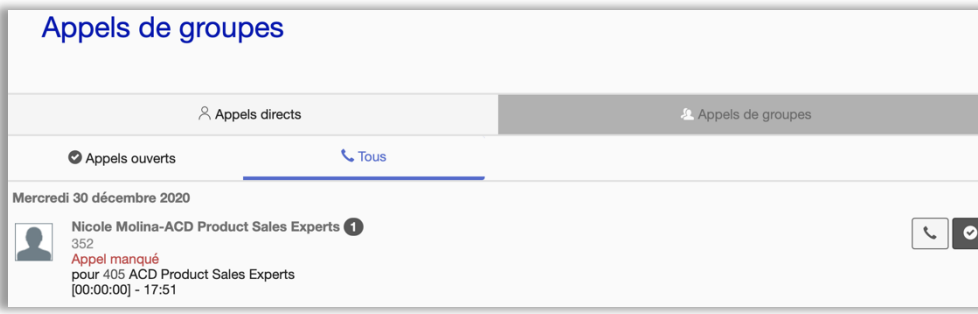

### **File d'attente visuelle ACD Mode étendu et mode compact**

Dans le mode étendu, vous pouvez voir le menu principal de la section de navigation pour avoir un accès immédiat aux fonctionnalités à tout moment ainsi que plus d'options à côté de chaque contact.

En mode compact, l'interface utilisateur s'adapte lorsque vous réduisez la taille de l'application **myIstra.**

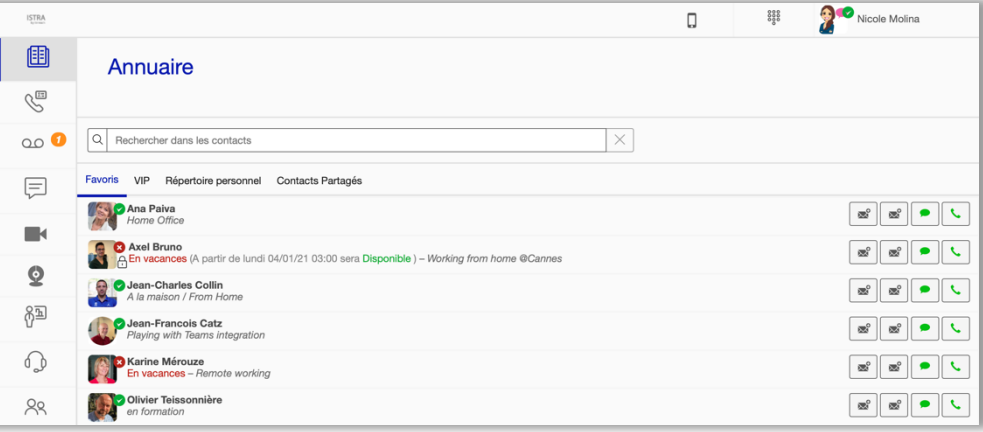

#### Figure 3 Mode étendu

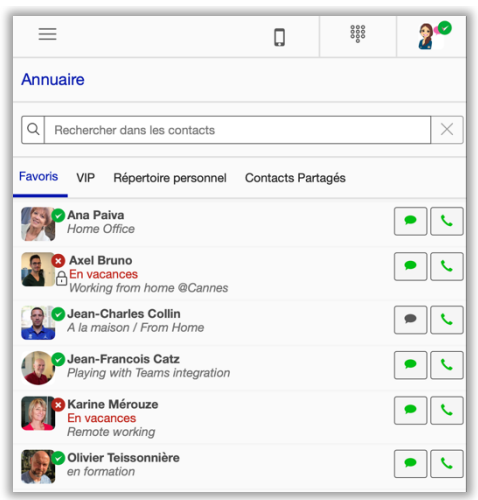

Figure 4 Mode compact

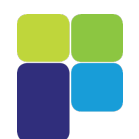

#### **Tableau de bord ACD myIstraCRM**

Le Tableau de bord ACD basé sur Prometheus/Grafana exploite les métriques générées par le système pour la surveillance en temps réel, mais aussi pour les besoins des centres d'appel.

En tant que Superviseur ACD, vous pourrez voir les métriques de tous les groupes ACD ou d'un groupe ACD en particulier.

Vous pourrez regarder les metriques des appels repondus, abandonnés, en fille d'attente …

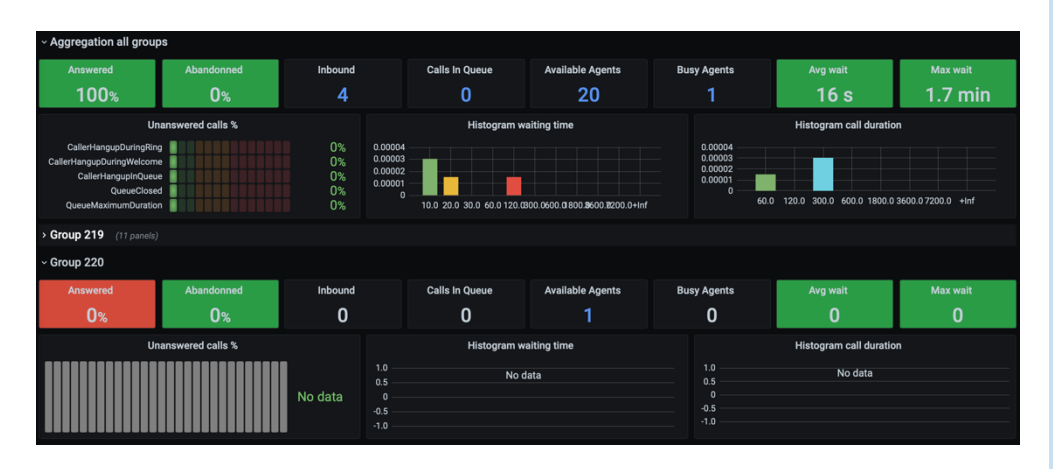

**myIstraCRM** vous permet de créer des règles CRM en récupérant les données d'une Partie, les conditions des règles seront appliquées aux appels entrants et aux appels sortants.

Dans **myIstra**, les règles peuvent être appliquées directement à votre numéro d'extension, à une extension de groupe ou à une extension de groupe ACD.

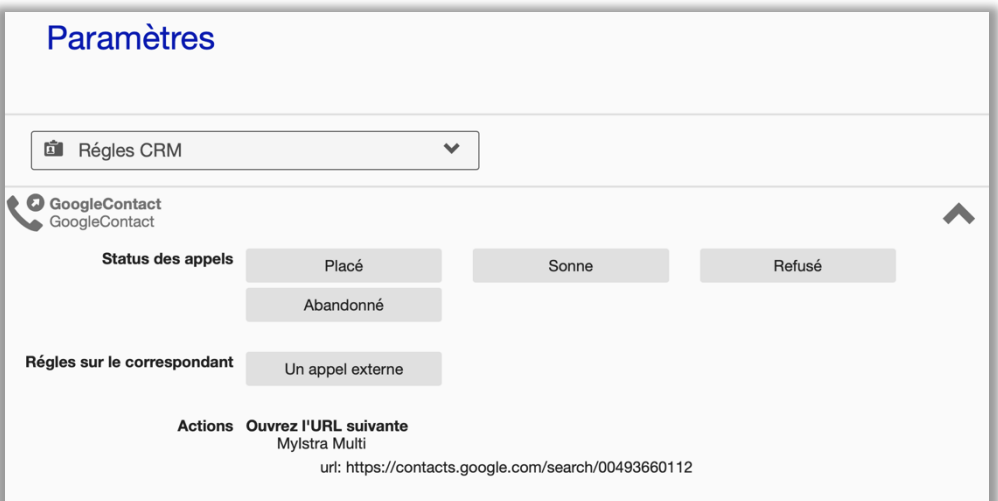

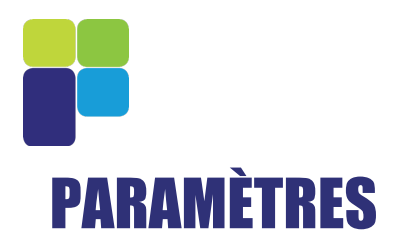

#### **ID de l'appelant** í

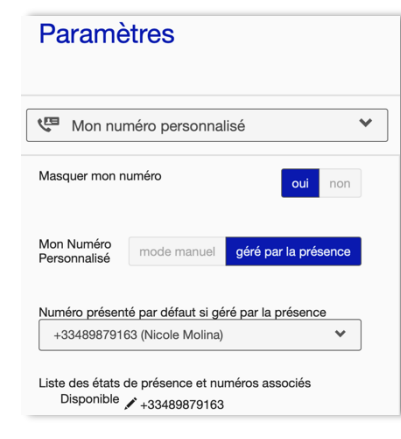

Votre numéro peut être masqué ou modifié pour la fonction ID de l'appelant.

Vous pouvez aussi associer un état de présence à un numéro : ce numéro sera alors dépendant de l'état de présence associé.

### **Gestion du téléphone IP**

**myIstra** peut être utilisé pour gérer le téléphone IP associé. Vous pouvez choisir quel terminal vous souhaitez utiliser pour effectuer un appel. Vous pouvez également gérer la configuration des touches programmables de votre téléphone.

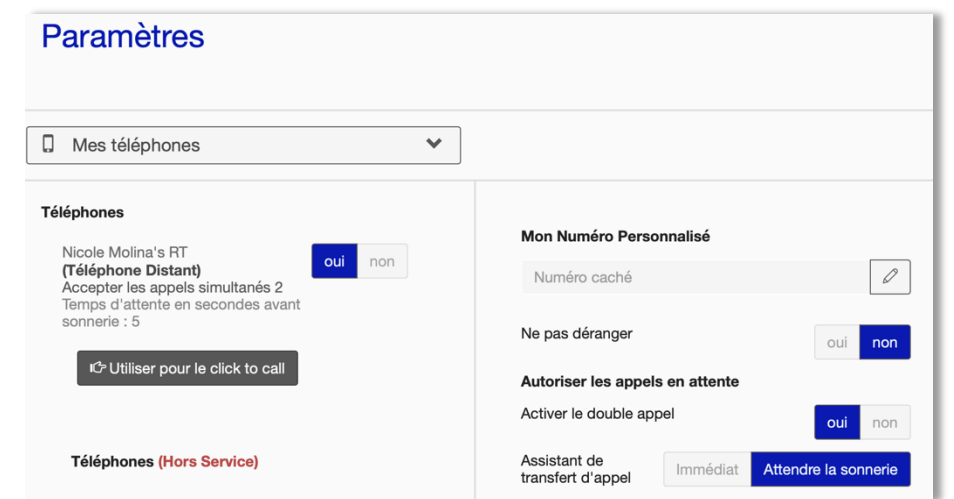

### **État de présence**

Vous pouvez gérer votre état de présence pour plusieurs profils. Par défaut, votre état de présence est « Disponible ». Vous pouvez définir votre état de présence en fonction d'horaires spécifiques. Votre état de présence est visible pour tous, de même que votre message de présence personnalisé.

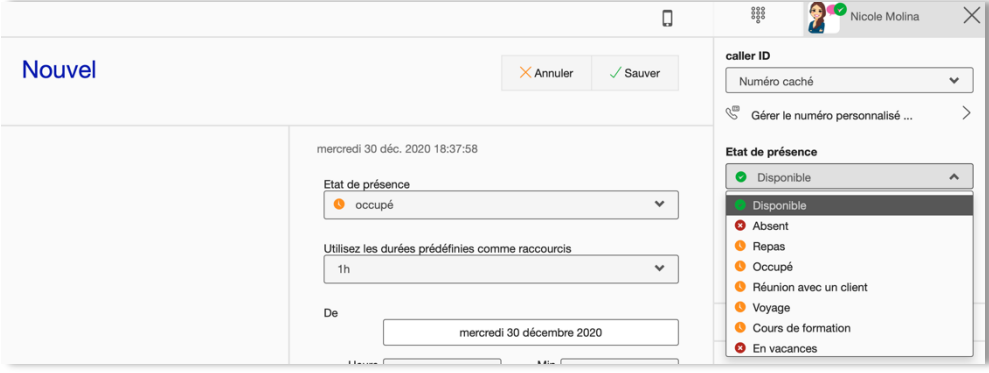

#### **Gestion de la messagerie vocale**

Vous pouvez gérer votre messagerie vocale et personnaliser votre message d'accueil en enregistrant un message ou en utilisant un fichier audio personnalisé.

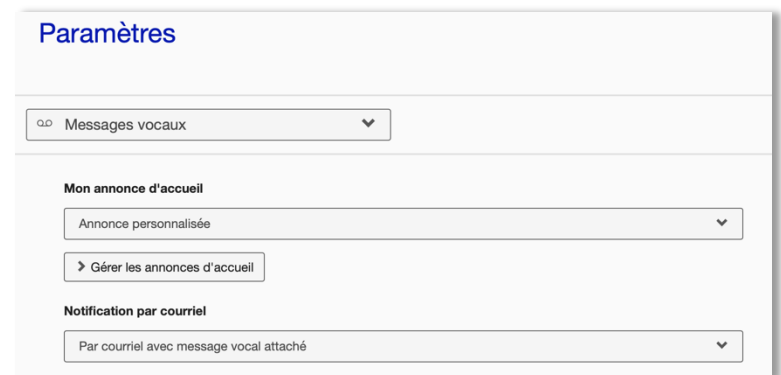

### **Répertoire de contacts**

#### Plusieurs répertoires de contacts sont disponibles dans **myIstra** , vous pouvez les rendre visibles ou invisibles sur la page d'accueil :

- « **Tout** » : contient tous les numéros de tous les contacts, services et groupes.
- « **Départements** » : contacts des départements.
- « **Favoris** » : numéros favoris.
- « **Groupes** » : extensions des groupes.
- « **Répertoire personnel** » : contacts personnels de l'utilisateur.
- « **Services** » : numéros des services (messagerie vocale, répondeur à choix multiples, etc.).
- « **Contacts partagés** »: contacts partagés avec la société.
- « **Numéros abrégés** » : permettent de composer un numéro court à la place d'un numéro complet, pour des interlocuteurs externes ou internes.
- « **Employés** » : tous les employés de la société.
- « **Vip** » : contacts VIP (c'est-à-dire pour lesquels vous êtes toujours disponible).

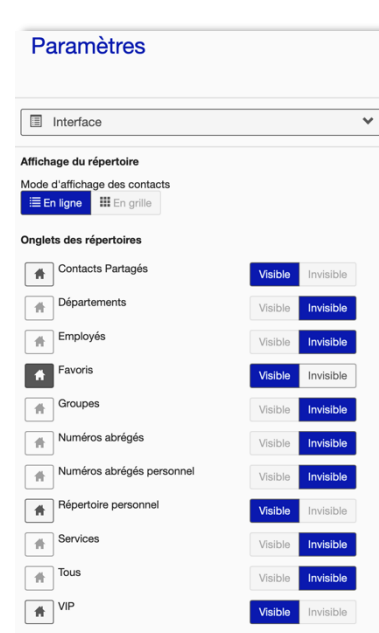

Les contacts dans l'entreprise ne peuvent être ajoutés ou suprimmés via **myIstra**.

En revanche, les contacts personnels peuvent être ajoutés, supprimés ou modifiés.

## **Règles d'appels et Services**

Régles d'appels et Services

Vous pouvez gérer différentes règles de gestion des appels. Certaines règles sont définies par votre administrateur et peuvent uniquement être activées ou désactivées.

Les règles de gestion des appels sont de plusieurs types :

- **Régles d'appels** : les appels sont redirigés vers une autre extension.
- **Secrétaire** : les appels sont transférés à la secrétaire du destinataire de l'appel.
- **Régles de messagerie**: définit les conditions d'envoi d'un appel sur la messagerie vocale.
- **Assistance d'absence** : les appels sont transférés vers un menu audio interactif.
- **Call queuing** : mise en attente des appels avec musique d'attente.
- **Filtrage d'appels** : l'appelant est invité à s'identifier (« Je suis... ») et est mis en attente.
- **Rappel automatique**: lorsque la personne à contacter est occupée, permet à l'appelant d'être rappelé.
- **Liste noire** : enregistre un numéro donné dans la liste noire.

#### Toutes les régles (2/14) Toutes les régles (2/14 Régles d'appels (1/1) Secrétaire (0/1) Règles de messagerie (0/4) Assistant d'absence (0/0) Call queuing (0/1) Filtrage d'appel (0/0) Rappel automatique (1/6) éteint **Busy - Voicemai** Tous Renvoi car occupé Boîte vocale par défaut de la allumé communauté éteint **Busy - CallBack** Toue Benyoi car occupé Rannel sur occupé allumé éteint

 $+$  Ajouter

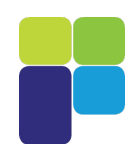

# PRINCIPALES FONCTIONNALITÉS

#### **Messagerie instantanée et chat en groupe** j

Vous pouvez envoyer des messages instantanés, des messages audio et des fichiers à un collègue donné ou à un ou plusieurs groupe(s).  $\overline{\phantom{0}}$ 

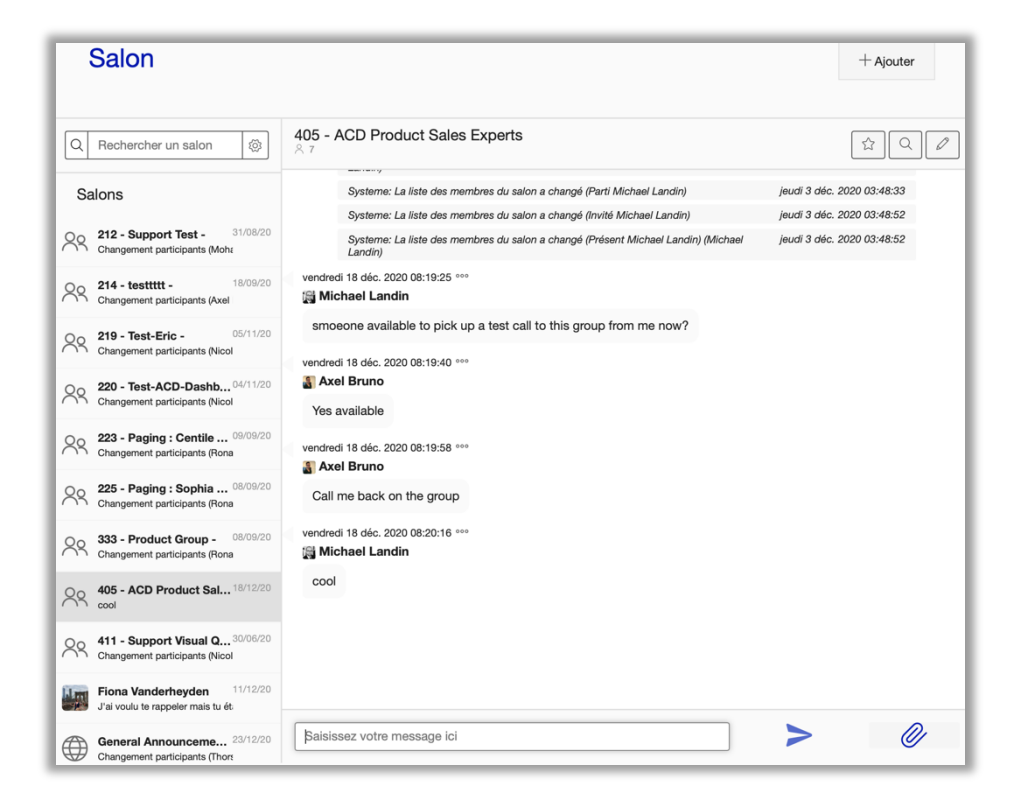

#### **Gestion des groupes**

Vos collègues sont regroupés par départements/groupes et vous pouvez communiquer avec eux à partir des listes de contacts de chacun de ces départements/groupes.

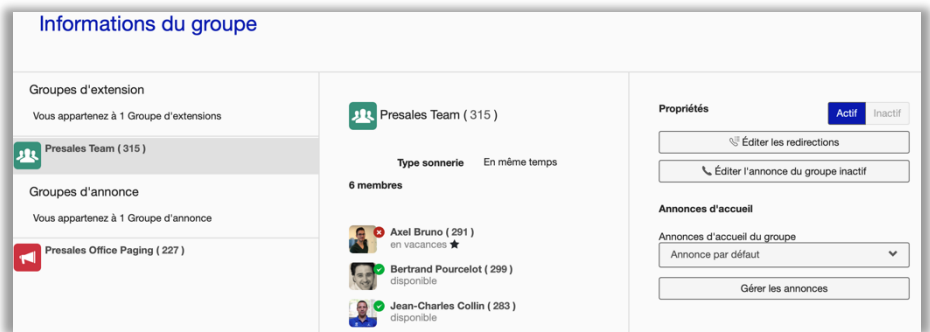

### **Distribution des appels aux groupes (ACD)**

Les membres des groupes ACD peuvent se connecter et se déconnecter des groupes, ils peuvent également arrêter de recevoir des appels avec la touche pause pour le déjeuner ou la pause café.

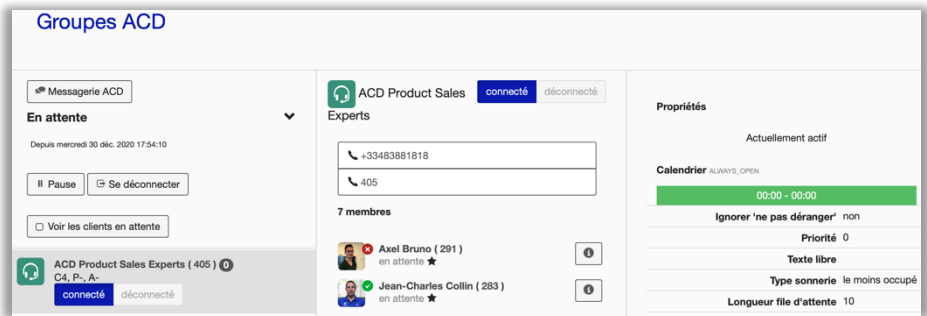

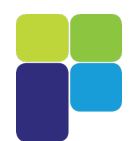

### **Contrôle des appels**

**mylstra** peut fonctionner comme un softphone ou accompagner un téléphone IP existant. Avec **myIstra**, vous disposez d'un contrôle total des appels : vous pouvez décrocher, ajouter un interlocuteur, enregistrer l'appel, le rediriger, appeler en un seul clic, mettre en attente, parquer des appels et bien plus encore.

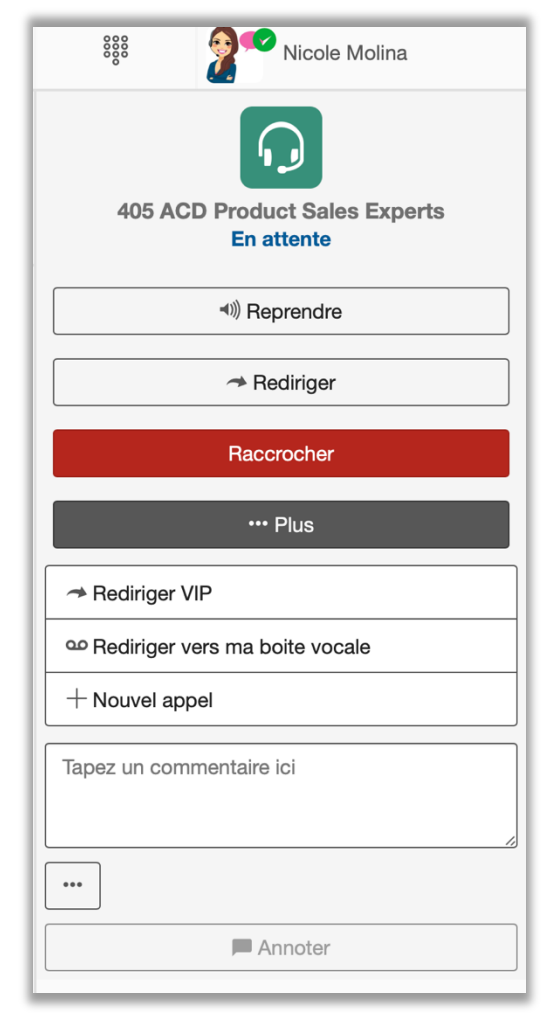

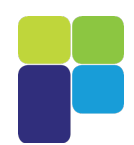

# **FONCTIONNALITÉS AVANCÉES I** Superviseur ACD

## **Intégration CRM**

Vous pouvez connecter plus de 20 solutions CRM (Salesforce, Microsoft Dynamics, Sugar CRM, Zoho CRM, etc.).

- Cette intégration permet différentes fonctionnalités :
- Appel en un seul click à partir de **myIstra**, de plus de 20 solutions CRM et de n'importe quelle page web où figure un numéro de téléphone
- Affichage des coordonnées de contact pour les appels entrants
- Recherche de contacts dans votre solution CRM connectée à partir de **myIstra**

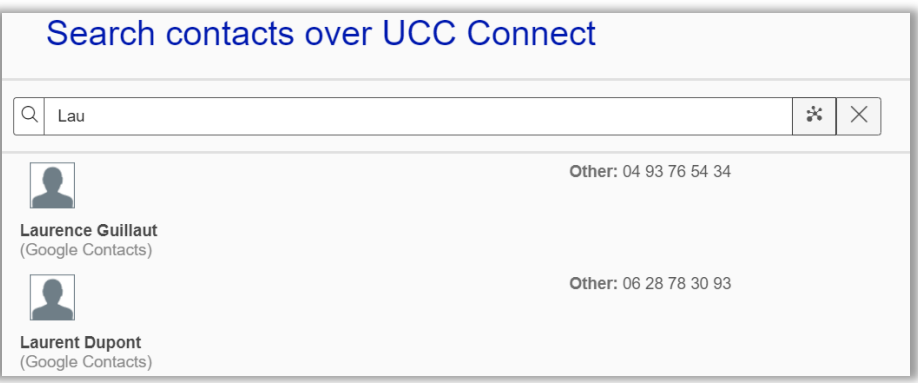

ACD Supervisor permet au superviseur de surveiller et de gérer les interactions des agents, les groupes ACD, les flux d'appels et l'accès aux statistiques en temps réel et aux activités de reporting.

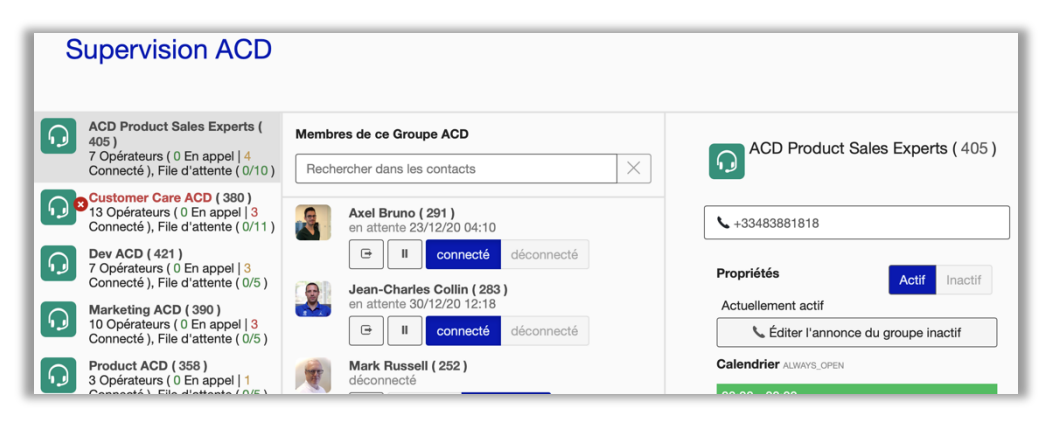

### **Switchboard**

**myIstra** SwitchBoard gère vos communications professionnelles de manière simple et efficace. La réceptionniste SwitchBoard gère : les règles d'appels et Services, l'extencion des utilisateurs et des groupes, la présence et l'agenda des utilisateurs, le répertoire de l'entreprise, etc.

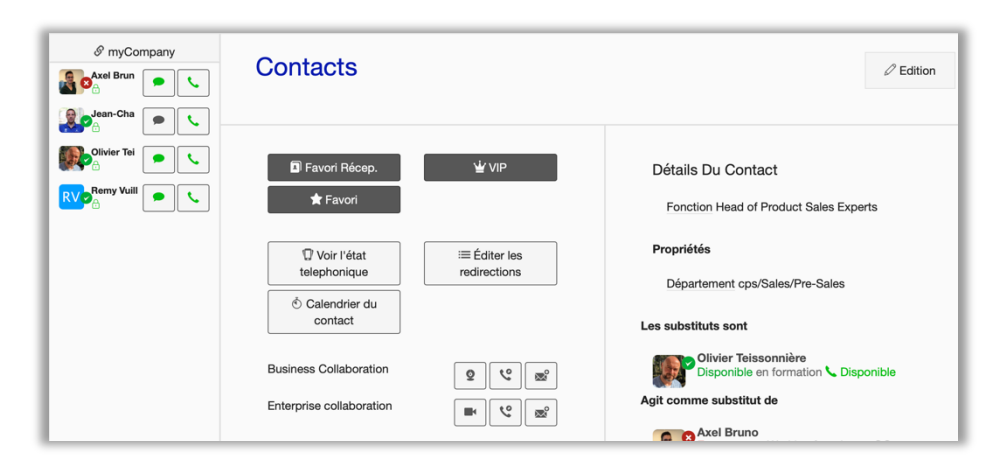